## **CM45L Instruction Manual**

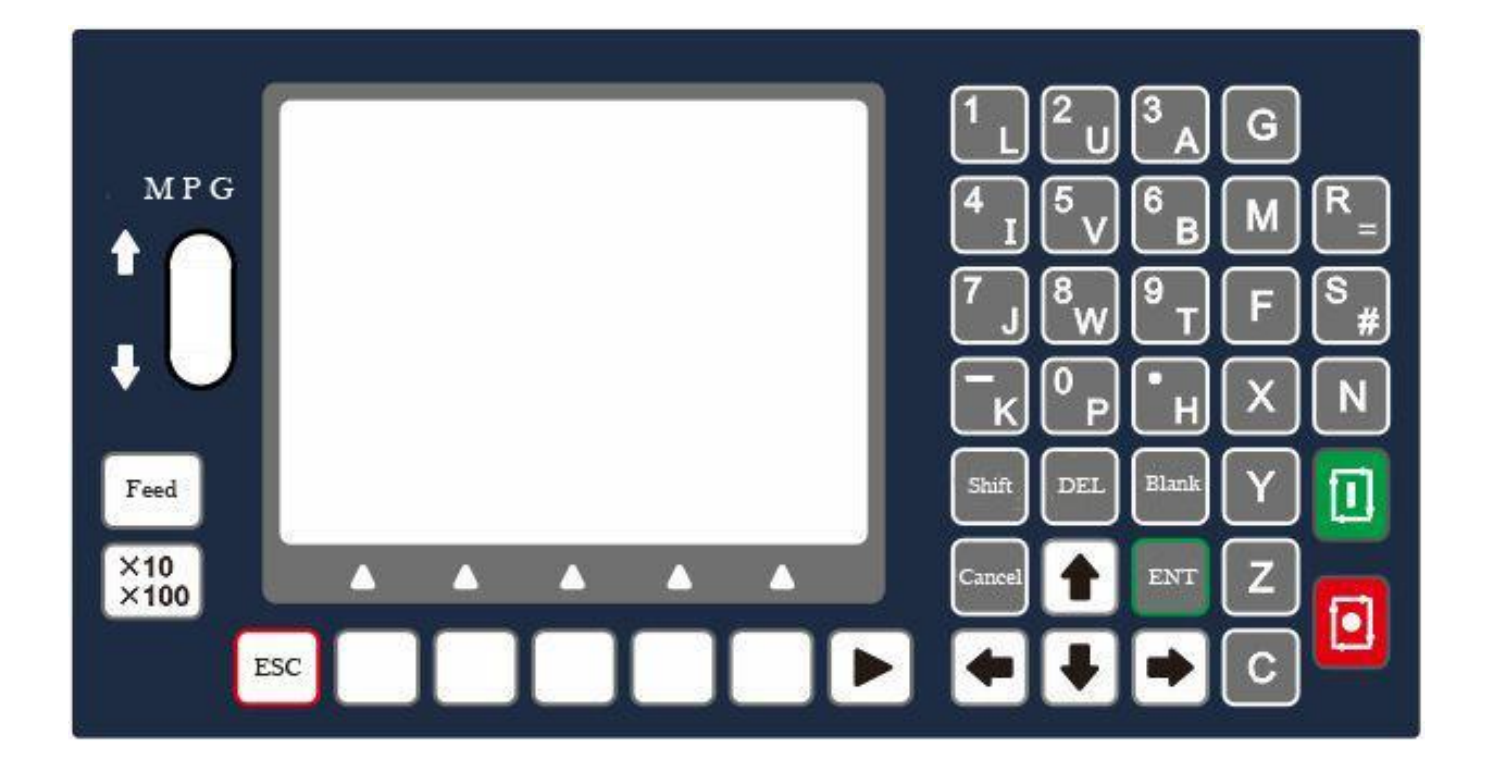

#### **1. Product Introduction**

TC55H is an upgrading version of TC55. It can control 4 feeding axis, 1 analog spindle. It is equipped with 16 input port and 8 output port, supporting importing files from USB stick.

#### **2. Technical Specifications**

Minimum data unit 0.001 mm Maximum data size ± 99999.999mm Maximum Speed: 9000mm/min (pulse is 0.001mm) Maximum pulse output frequency 150KHz Axis 1-4 (X,Y, Z,C) X,Y,Z,C axis can conduct linear interpolation, X,Y can do circular interpolation. Electric Gear: numerator :1-99999 denominator: 1-99999 USB: Importing program and boot picture Isolated I/O port Maximum Program Line: 1000 Maximum Program: 99 RAM: 128M External Manual Operation: motor clockwise and counter clockwise spinning, start, pause, alert and stop G code and M code One panel MPG 3.5 inch color LCD, pixel 320\*240 Analog Spindle Output: 1 0-10v analog spindle Definition of external Switch

Please Contact us if you need to change the boot picture before buying

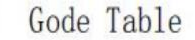

п

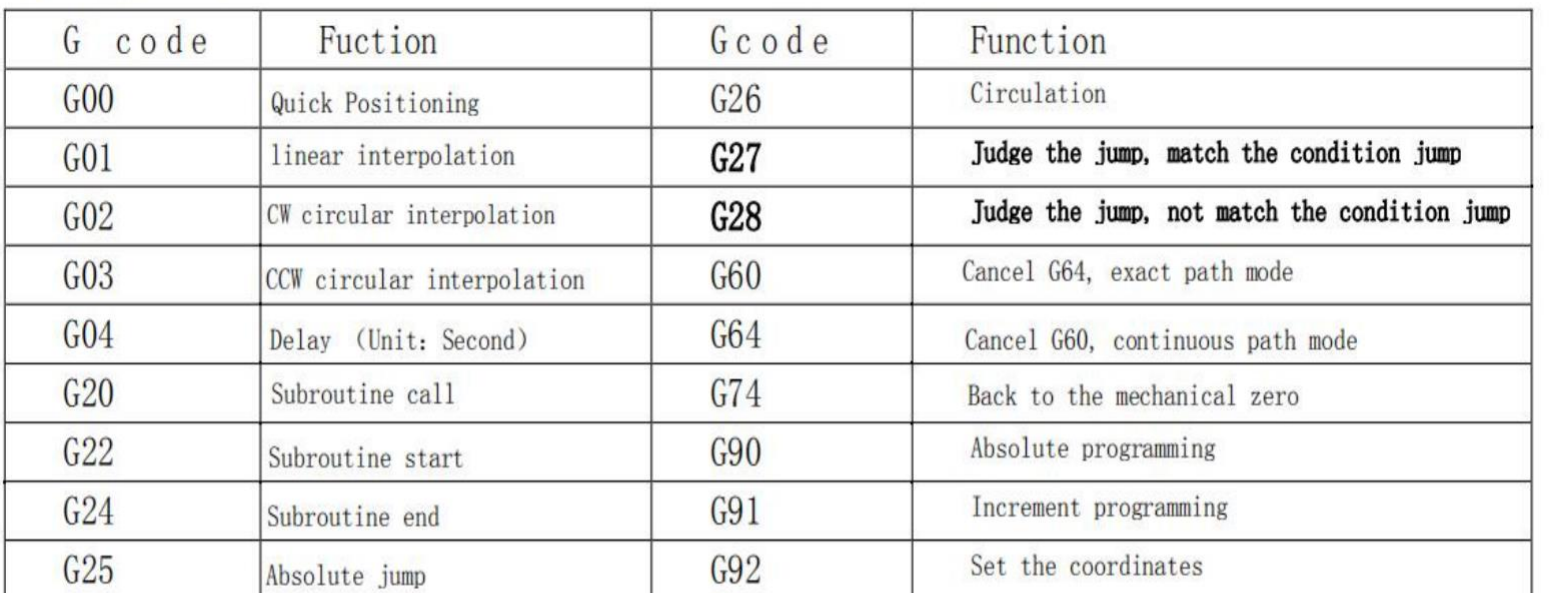

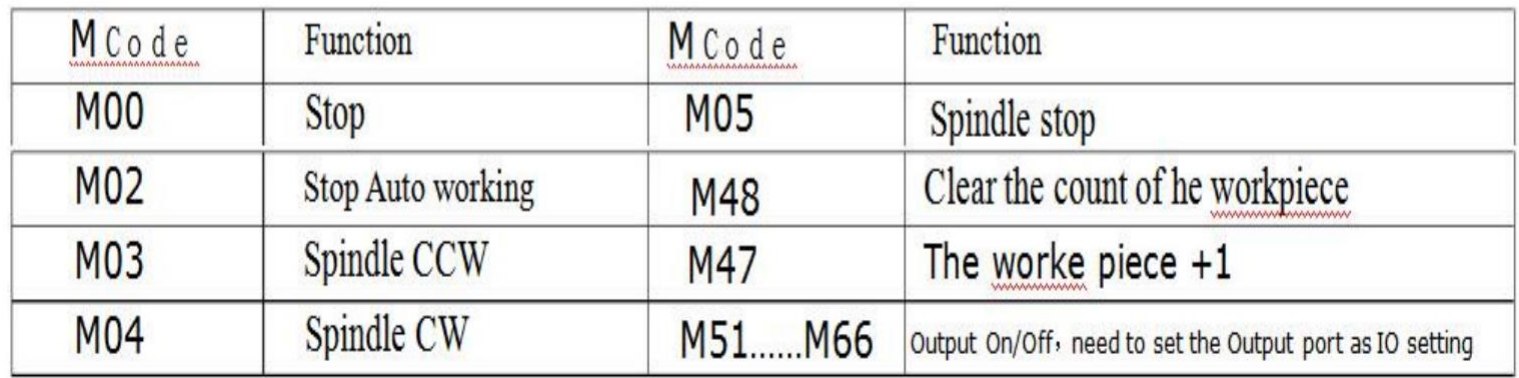

#### **Operation**

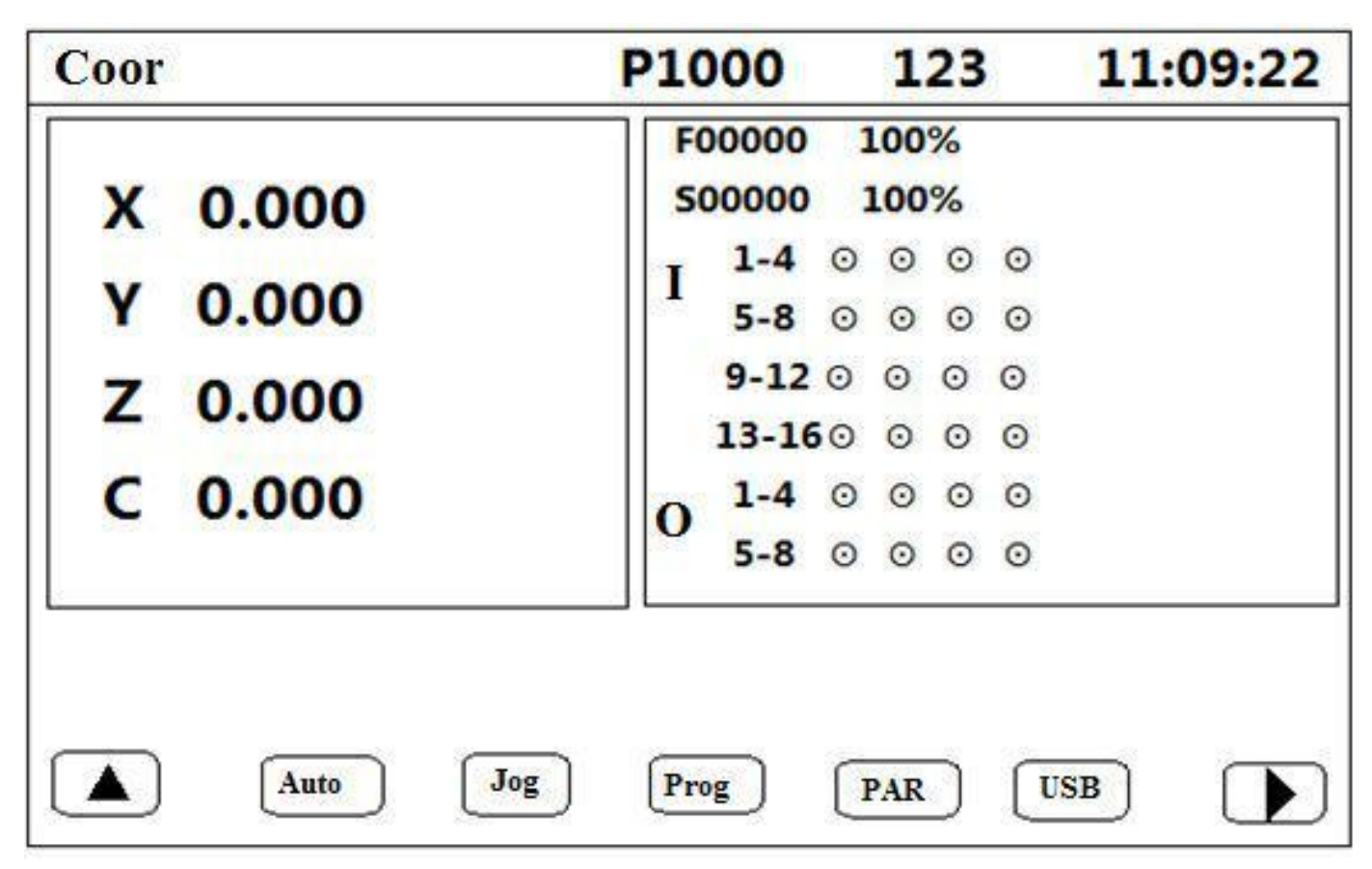

**1. Main Interface**

This is the interface showing after booting without boot picture. It shows the coordinates of each axis, F speed and rate, S speed and rate, as well as condition of input and output port. P1000 means the program currently running; 123 means the input method. You can get into the AUTO, JOG, PROG, PAR, USB as well as password interface from here.

**2.Auto**

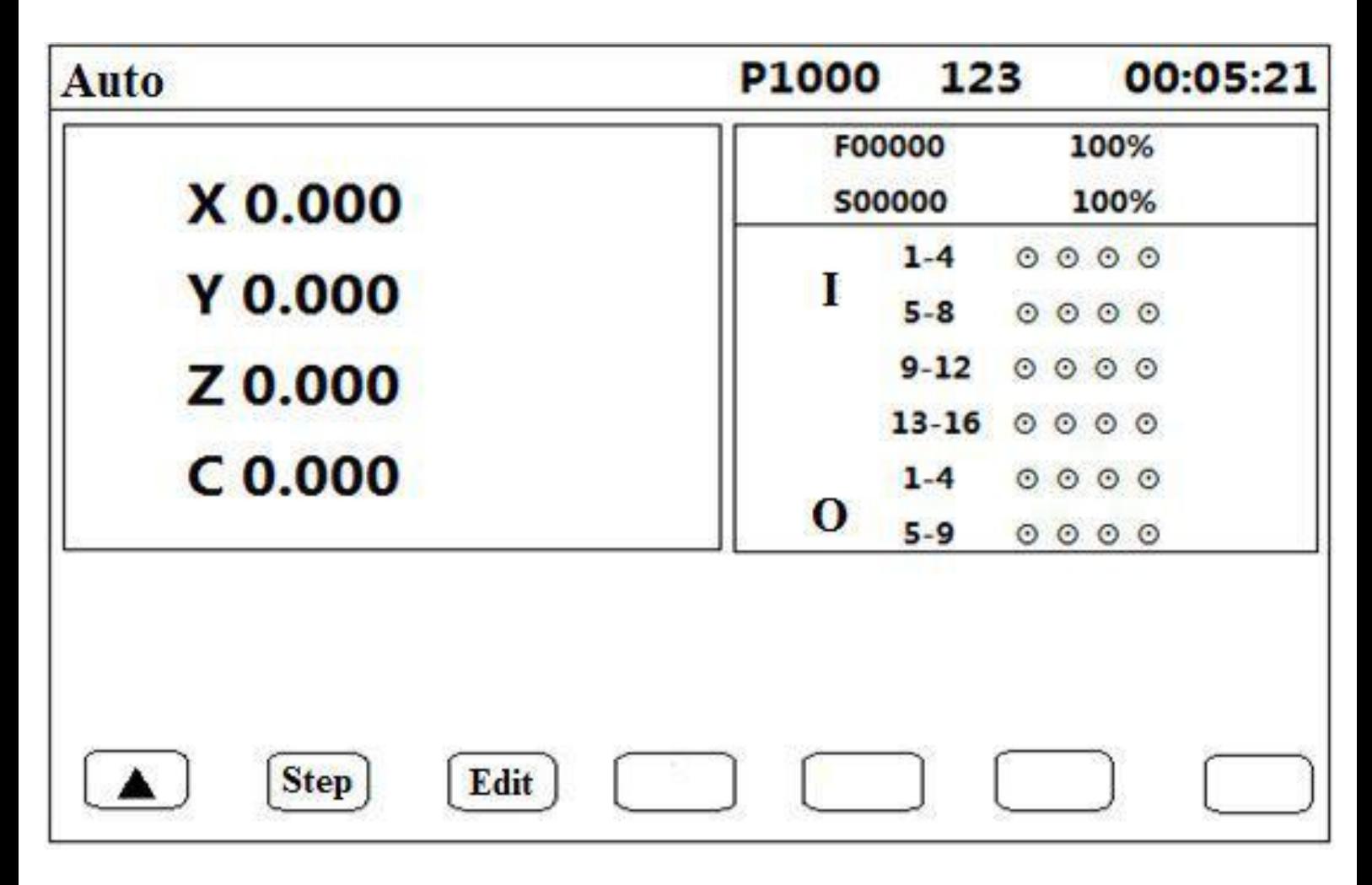

In Auto Interface, Press start to run the last read program, Press Pause to Stop.

## **2.1 Step**

Positive display means consecutive operation. Negative display means operate command by command. When it is negative display, press Start once, one program line will be executed.

## **3.4.2 Edit**

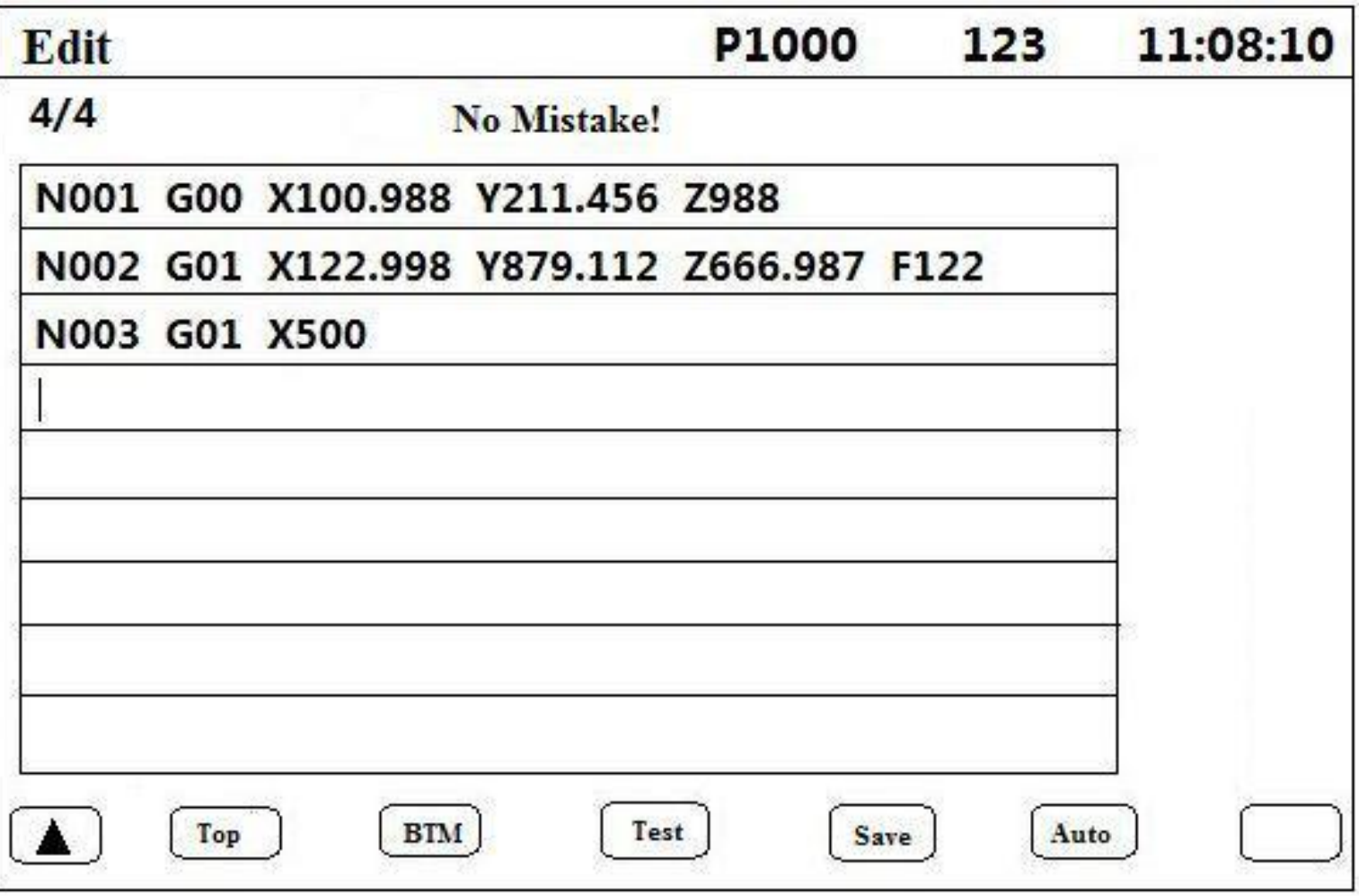

- Press Enter to insert new line.
- Long press DEL to delete a line.
- Press←→**↑↓**to move the cursor
- Top: To the fist line
- BTM: to the last line
- Test: See if there are any mistake
- Save: Save program
- Auto: Into Auto Interface.

**3. Jog**

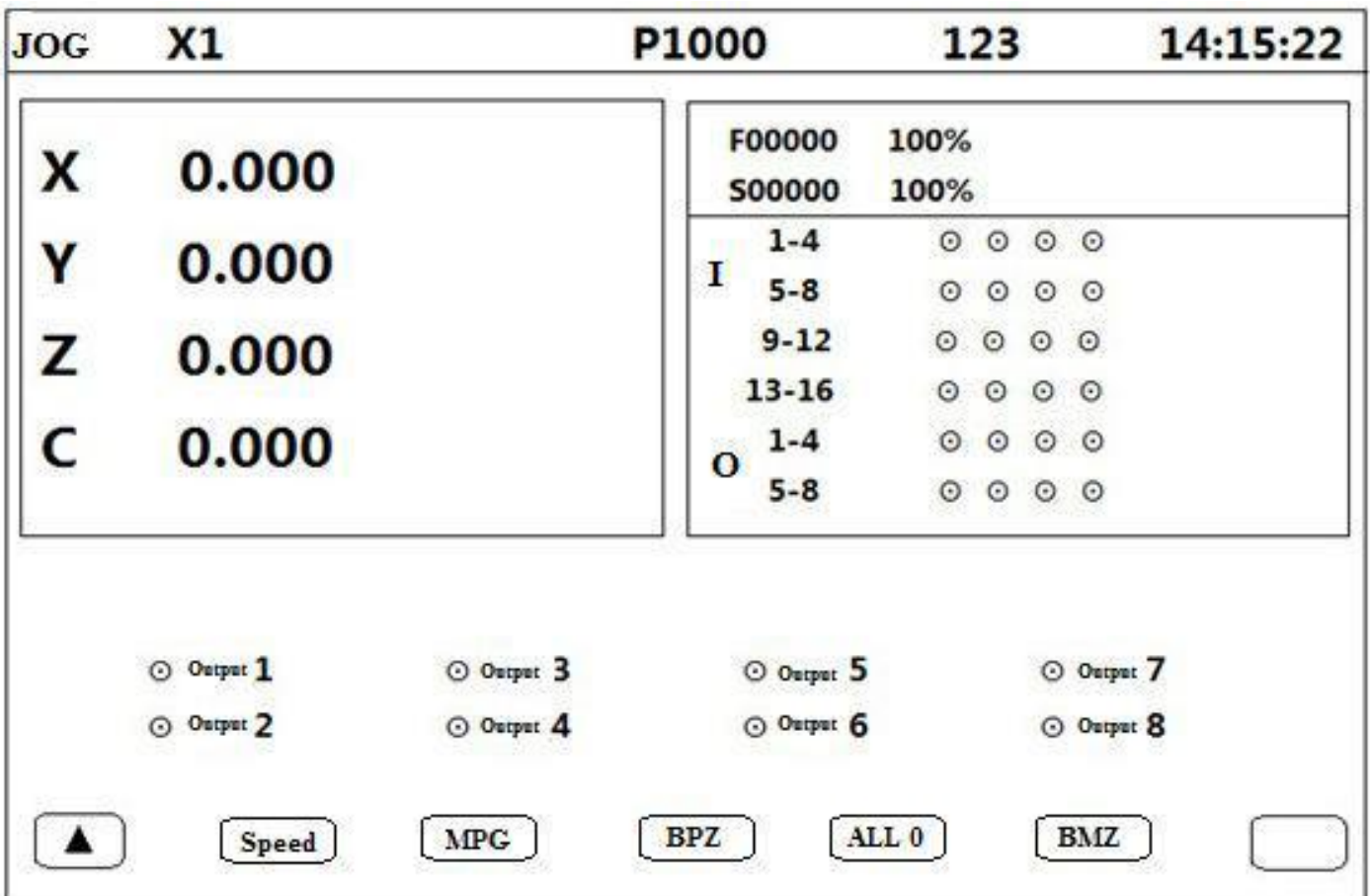

- Press  $X$ ,  $Y$ ,  $Z$  and  $C$  to choose relevant axis.
- S for feeding rate gaining, N for feeding rate decreasing. (10%-150%)
- G for spindle rate gaining, M for spindle rate decreasing. (10%-150%)
- Press **Shift** to change output port, press **Enter** to change from ON or OFF.
- Press  $\leftarrow$  and  $\rightarrow$  for consecutive running.
- Press ↑ and ↓ for jogging, define the jog distance in PAR-Ctrl-Jog+Distance; define jog speed in PAR-Speed-Jog.

## **3.1 Speed**

# Speed

Negative display means manual high speed, positive display means manual low speed. Press  $\leftarrow$  and  $\rightarrow$  for consecutive [running.](mailto:jiafengqi.xtf@hotmail.com)

#### **3.2 MPG**

Press **MPG**, then move the wheel up, the axis chosen move positively, move the wheel down, the chosen axis move negatively. Press **X10X100** to change the cardinal number which shown on the top of the screen.

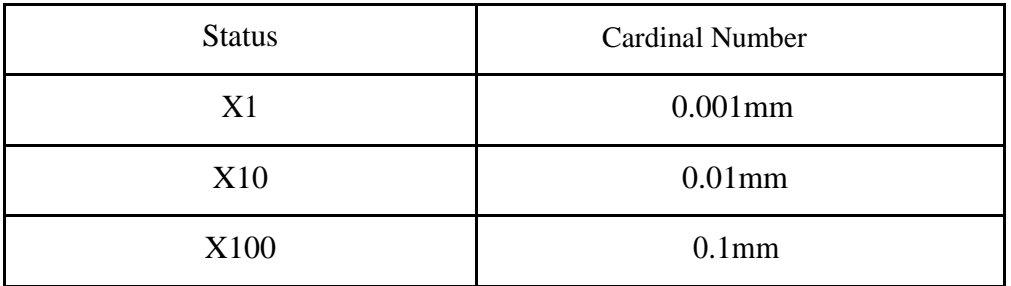

#### **3.3 BPZ**

Press this key the chosen axis go back to reference point at highest speed. Define the highest speed in Parameters-Speed.

#### **3.4 All 0**

Press this key the chosen axis go back to reference point at highest speed. Define the highest speed in Parameters-Speed. F is the combination speed of all axis.

#### **3.5 BMZ**

Return to machine zero. The chosen axis will move at BMZ High Speed to go back to machine zero, then touch the switch and move at BMZ Low Speed, finally stop on the switch. In order to use this function, the X  $0/Y$   $0/Z$   $0/C$  0 has to be set as "On" in Parameters-Ctrl; Set BMZ High and BMZ Low in Parameters-Speed; Set the direction in Parameters-Ctrl-X BMZ Dir

#### **4. PAR**

#### **4.1 Ctrl**

Control parameters setting area, Long press ↑ and ↓ to change page.

- X/Y/Z/C Numerator: Electric gear ratio (1-99999)
- X/Y/Z/C Denominator: Electric gear ratio(1-99999)
- X/Y/Z/C Reference:In manual operation, long press X/Y/Z/C to clear the coordinates and show this value; or in machine zero, after hit the switch, it will show this value.
- X/Y/Z/C Backlash: Backlash to make it more precise
- X/Y/Z/C Boot Zero: 0 means the axis will not go back to machine zero after
- X/Y/Z/C BMZ Dir: 0 means the axis go back to machine zero towards negative direction;  $\Box$ 1 means the axis go back to machine zero [towards positive direction](mailto:jiafengqi.xtf@hotmail.com)
- Speed+Time(ms): time use for motor to reach F speed
- Jog+Distance: in manual operation, increment for jogging. Unit of it is depended on electric gear ratio.
- Language: English (0) or Chinese(1)

#### **4.1.1 Setting of Electronic Gear Ratio**

Setting the electronic gear is to set different data unit for different machines. Different axis of the same machine can be set based on different unit. For example, axis A can be set as mm, axis B can be set as angle, and axis C can be set as round.

How to set the numerator and denominator of electronic gear ratio: Pulse

needed for the motor to turn one round to the same direction Distance

moved when the motor turn one round to the same direction( $\mu$ m)

Numerator and denominator both should be integer between 1 and 99999.

Ex. 1 Screw Transmission

Stepper motor stepping is 5000, or servo motor 5000 pulse/round, screw pitch is 6mm, reduction ratio is

1:1, then,

 $5000 \rightarrow 5$ 

 $6*1000*1.0 \rightarrow 6$ 

Ex. 2 Rack and Pinion

Stepper motor stepping is 6000, or servo motor 6000 pulse/round, gear teeth number is 20, m=p/ $\pi$ =2, then 6000  $\rightarrow$ 1 $\rightarrow$ 107 $\rightarrow$ 107

 $1000*20*2*3.14159265 \rightarrow 20.943951 \rightarrow 2241.00276 \rightarrow 2241$ 

Ex. 3 Rotary Angle

Stepper motor stepping is 5000, or servo motor 5000 pulse/round, reduction ratio is 1:30, then, 5000\*30  $\rightarrow$ 

 $5\,360*1000 \rightarrow 12$ 

#### **4.2 Speed**

● X/Y/Z/C Highest: The highest speed of x axis motor. When the system is operating, speed will not exceed this number no matter what F you set.

- Start(mm/min)Speed during Spd+Time
- Man High: Manual high speed
- Man Low: Manual low speed
- BMZ High: Go to machine zero at high speed.
- BMZ low: Go back to machine zero first at high speed, through zero switch and move back at low speed. Finally slider will stop on the switch.
- BMZ Mode: two modes to go back to machine zero, trough switch or not. Through switch(0): slider will stop on switch. Not trough switch(1): Slider will stop before the switch.
- S High Speed: The highest speed of spindle

## **4.3 Input**

This function unable user to set various kind of switch easily. Define the I/O port according following form.

External Big switch is needed to finish external control. External switch is connected in the way of normal open. Press R to change *off* into *on*, and S to choose N.O.(Normal Open). Then choose the IO Port number in the blank.

Note: For safety consideration, limit and emergency stop input is usually set as N.C. (Normal Close).

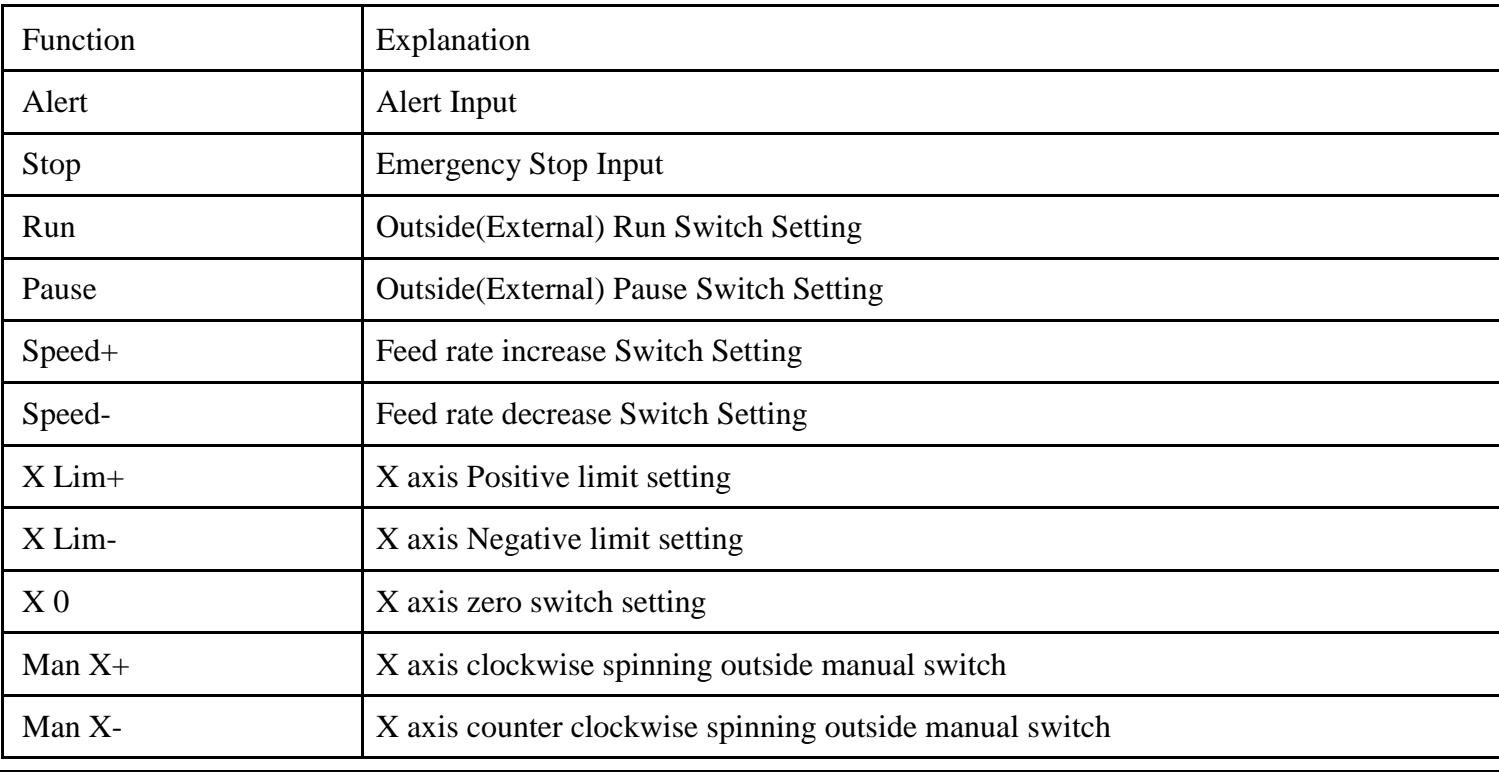

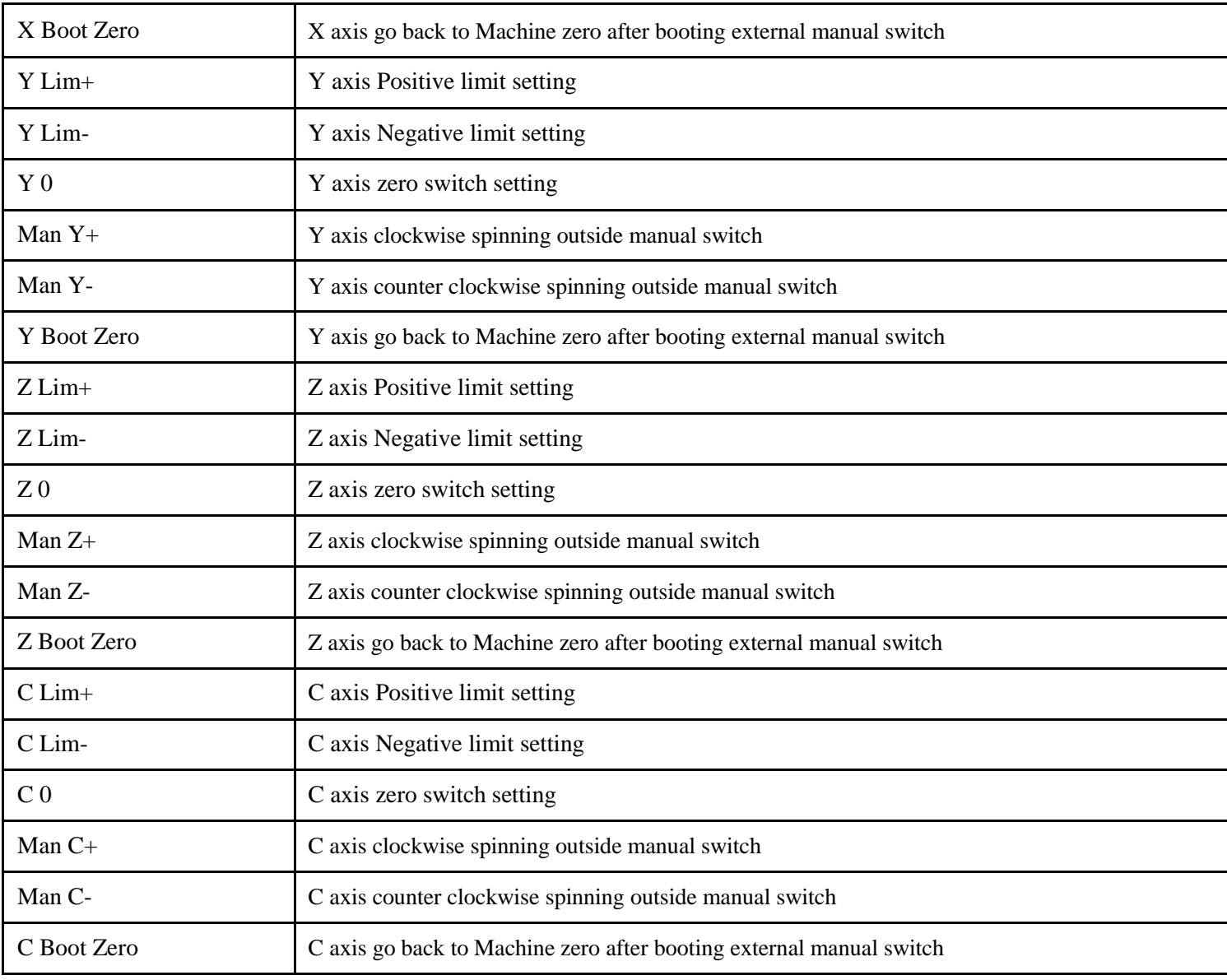

#### **4.4 Output**

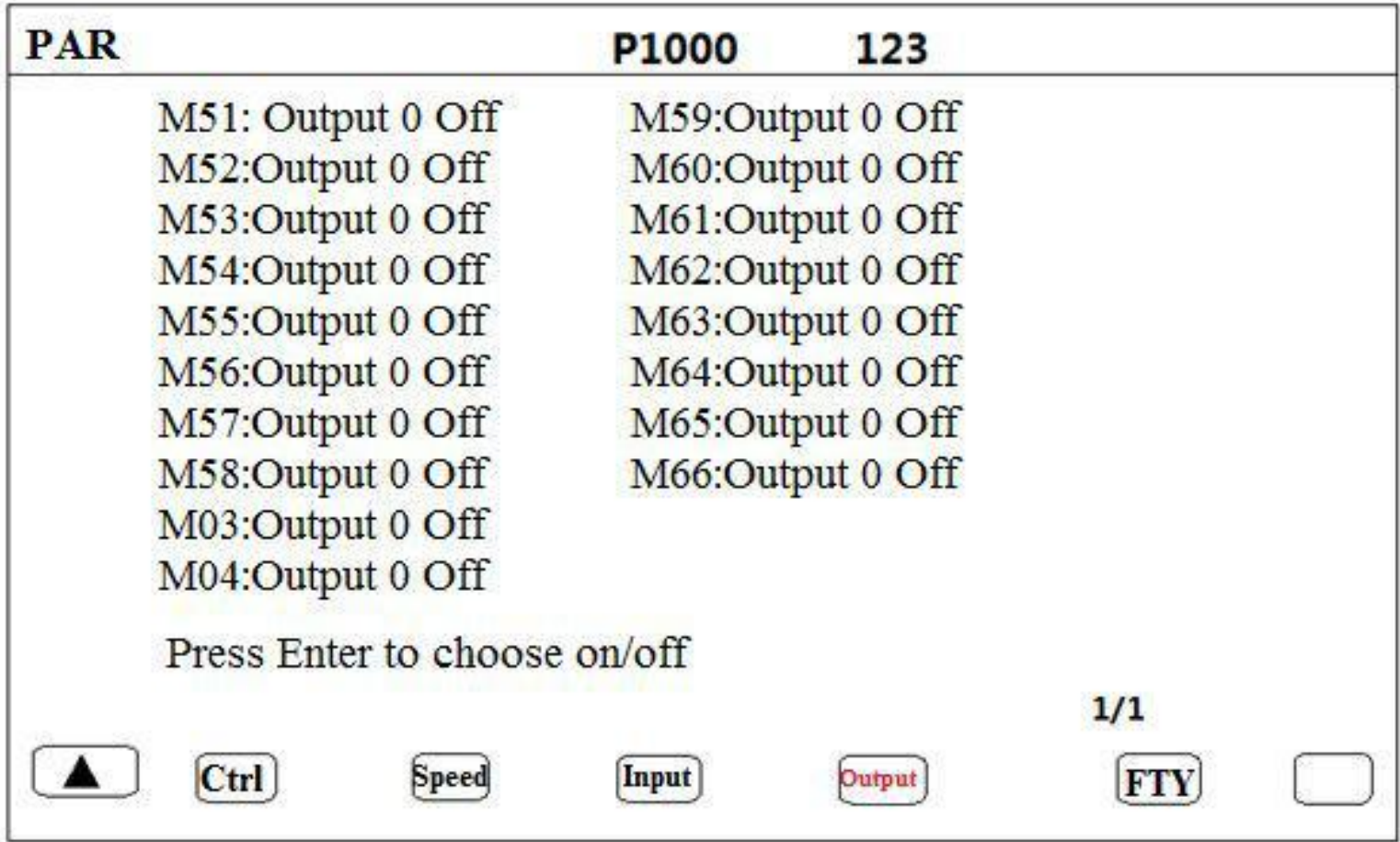

In this interface to define the open and close of 1-8 output port, then you can directly use in programming. M03-M04 is spindle interlock.

## **4.5 FTY**

Go back to factory value.

## **4.6 Operation**

- Press **←→↑↓**to move the cursor
- Long Press **↑↓**to change page
- After changing the parameters, press **ESC**, here appears the window ask whether save the parameters or not, press **Enter** and save, press **ESC** or **Not** to give up saving.

## **5. Prog**

In this interface to edit, read, delete, save and create program files.

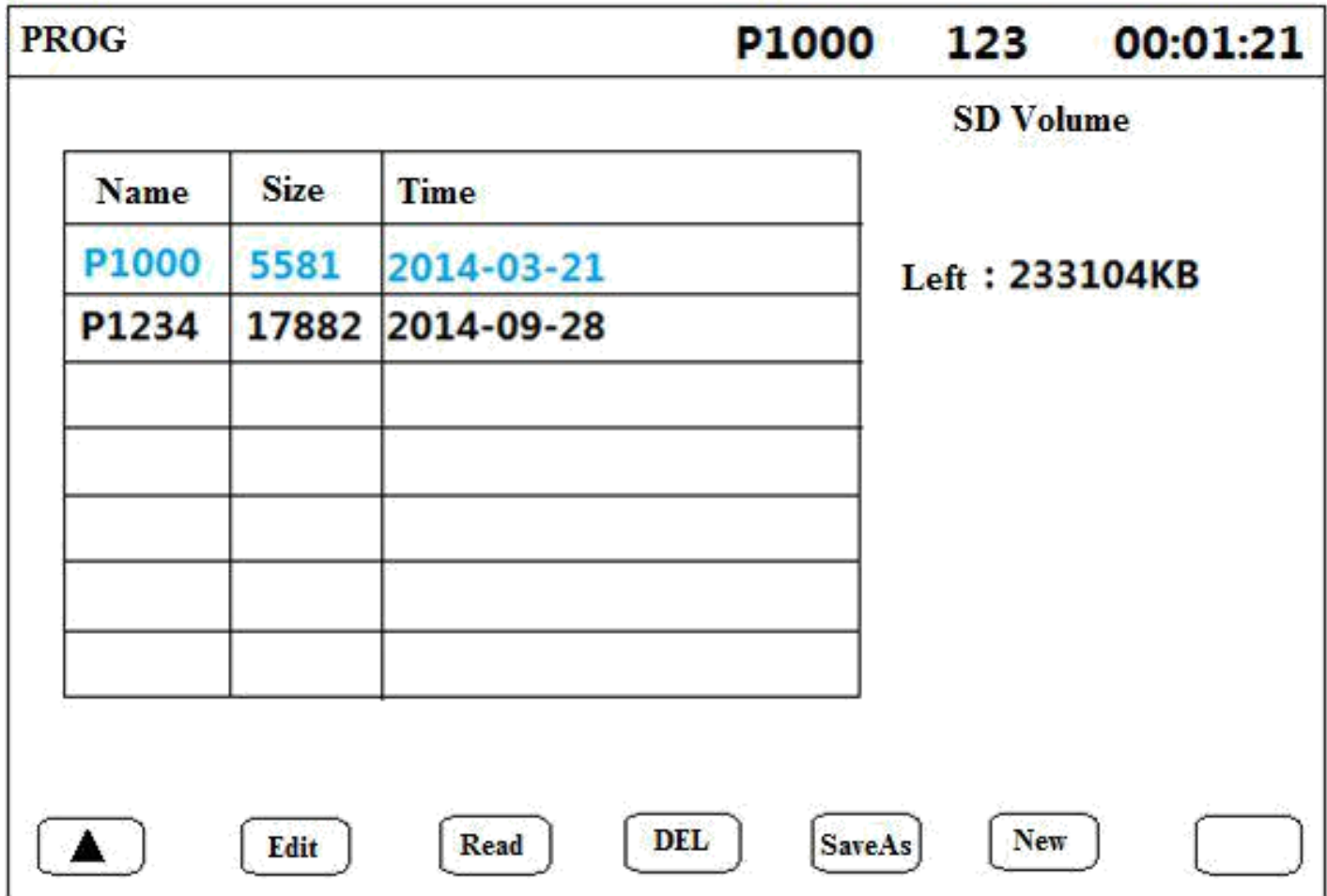

#### **6. USB**

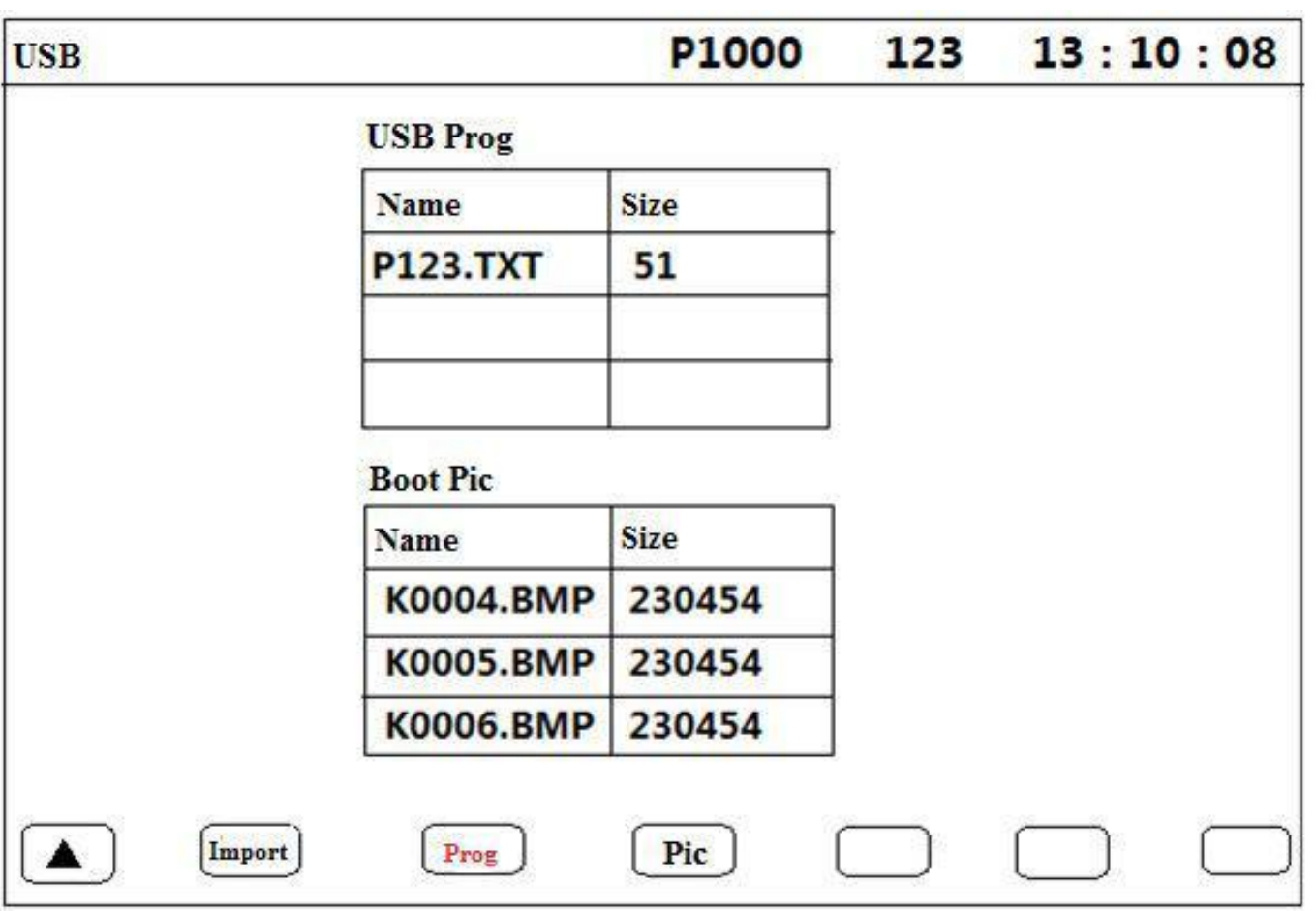

Program Name: P123.TXT or P1234. TXT

Boot Picture Name: K123.bmp or K1234.bmp Pixel: 320\*240